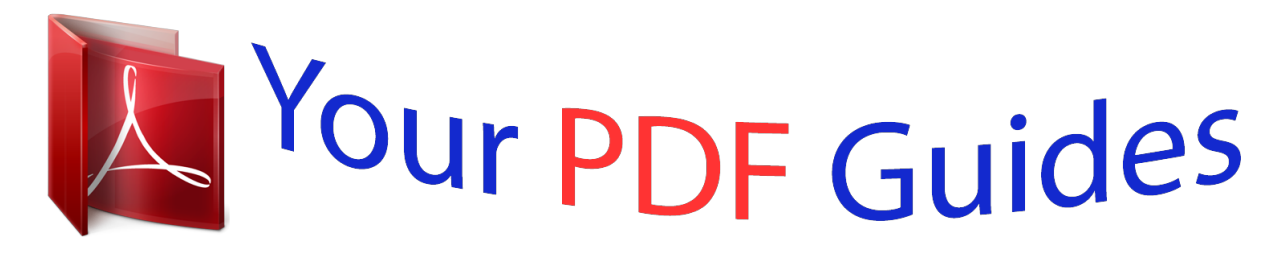

You can read the recommendations in the user guide, the technical guide or the installation guide for NEC LCD2470WNX. You'll find the answers to all your questions on the NEC LCD2470WNX in the user manual (information, specifications, safety advice, size, accessories, etc.). Detailed instructions for use are in the User's Guide.

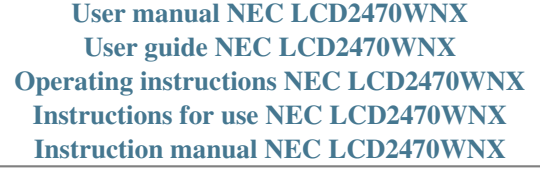

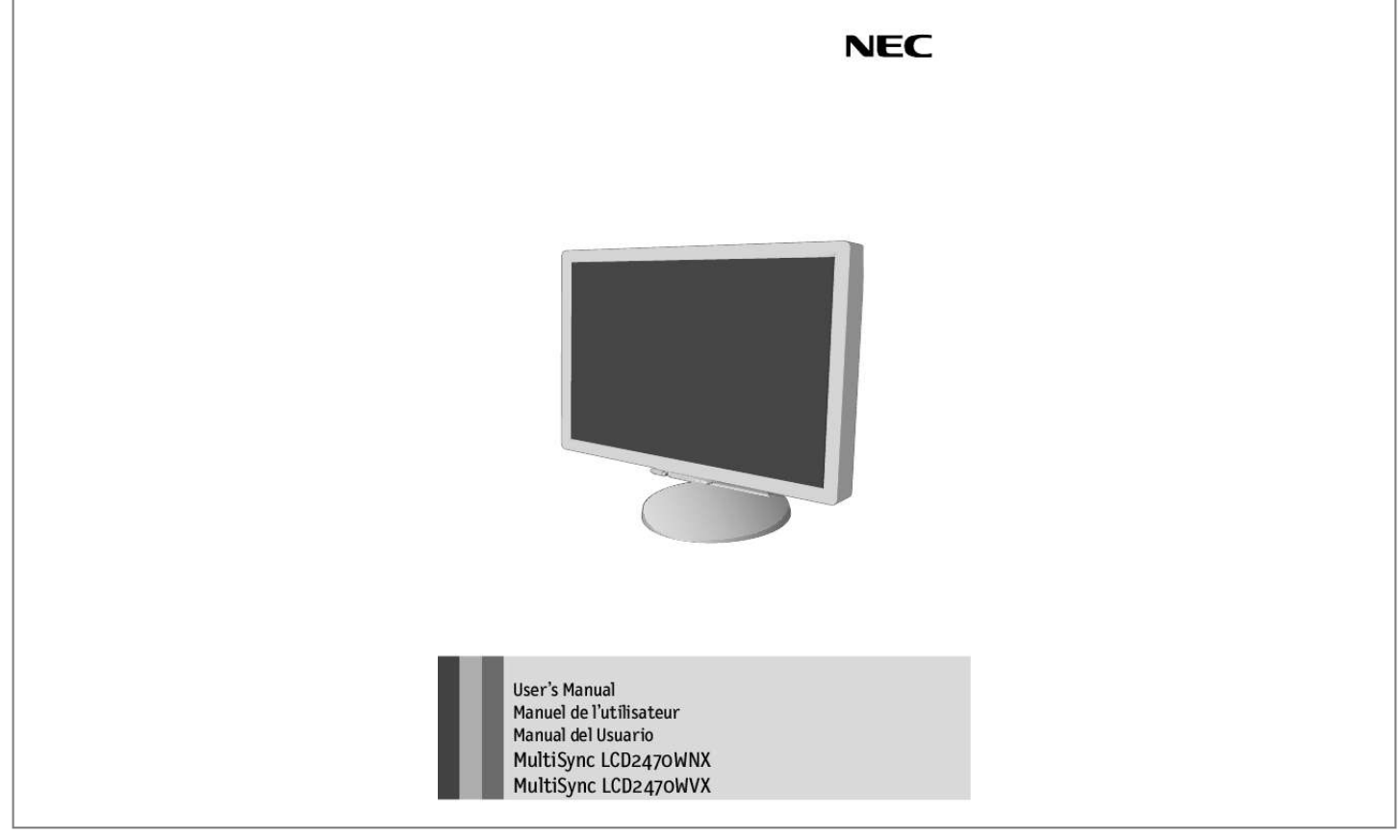

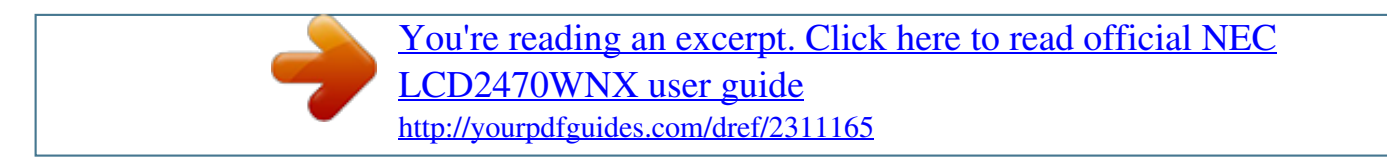

## *Manual abstract:*

*Use the attached specified cables with the MultiSync® LCD2470WNXTM (L246H3) and LCD2470WVXTM (L246H3) color monitor so as not to interfere with radio and television reception. (1) Please use the supplied power cord or equivalent to ensure FCC compliance. (2) Please use the supplied shielded video signal cable. Please use the supplied USB cable with ferrite cores. Use of other cables and adapters may cause interference with radio and television reception. 2. This equipment has been tested and found to comply with the limits for a Class B digital device, pursuant to part 15 of the FCC Rules. These limits are designed to provide reasonable protection against harmful interference in a residential installation. This equipment generates, uses, and can radiate radio frequency energy, and, if not installed and used in accordance with the instructions, may cause harmful interference to radio communications. However, there is no guarantee that interference will not occur in a particular installation.*

*If this equipment does cause harmful interference to radio or television reception, which can be determined by turning the equipment off and on, the user is encouraged to try to correct the interference by one or more of the following measures: · Connect the equipment into an outlet on a circuit different from that to which the receiver is connected. If necessary, the user should contact the dealer or an experienced radio/television technician for additional suggestions. The user may find the following booklet, prepared by the Federal Communications Commission, helpful: "How to Identify and Resolve Radio-TV Interference Problems. Your new NEC MultiSync® LCD monitor box\* should contain the following: · \* Remember to save your original box and packing material to transport or ship the monitor. Turn off the power to your computer.*

*2. For the PC or MAC with DVI digital output : Connect the DVI signal cable to the connector of the display card in your system (Figure 1). tighten all screws. For the PC with Analog output: Connect the 15-pin mini D-SUB signal cable to the connector of the display card in your system (Figure 2). NOTE: The monitor cannot pivot properly if the stand is not extended fully and if it is not fully tilted.*

*Damage to the monitor may occur if the monitor is pivoted without being positioned properly. If you can use the cord from the USB device, use one of the downstream ports on the side of the monitor. Do not use this connector unless specified. Place the attached cables into the specific hooks indicated, making sure cables are resting flat against stand (Figure 11). Connect the power cord to the power outlet (Figure 14). NOTE: If using this monitor at AC125-240V, please refer to Recommended Use section of this manual for proper selection of power cord. 13. Turn on the monitor using the front power button and turn on the computer. For further adjustments, use the following OSD® controls: · auto Adjust Contrast · Auto Adjust Refer to the Controls section of this User 's Manual for a full description of these OSD controls. NOTE: If you have any problems, please refer to the Troubleshooting section of this User's Manual.*

*Raise and Lower Monitor Screen The monitor may be raised or lowered. To raise or lower screen, place hands on each side of the monitor and lift or lower to the desired height (Figure RL. 1). NOTE: Handle with care when raising or lowering the monitor screen. Screen Pivot Before pivoting, the screen must be raised to the highest level to avoid accidentally damaging the screen and to avoid pinching fingers. To raise the screen, place hands on each side of the monitor and lift up to highest position. To pivot screen, place hands on each side of the monitor screen and turn clockwise from Landscape to Portrait, or counter-clockwise from Portrait to Landscape. Tilt and Swivel Grasp both sides of the monitor screen with your hands and adjust the tilt and swivel as desired (Figure TS. 1). NOTE: Handle with care when tilting and swiveling the monitor screen.*

*Place hands on each side of the monitor and lift up to the highest position. NOTE: If you have difficulty removing the cable cover, push the the cover up (towards the top of the monitor) in order to unhook the cover from the stand, then remove, as shown in (Figure). Handle with care when Figure removing cable cover. NOTE: Handle with care when the monitor is facing down to avoid damaging the front buttons. Handle with care when removing stand. This LCD monitor is designed for use with a flexible arm. to mount the monitor to a flexible arm: 1. Follow the instructions on how to Remove Monitor Stand* for Mounting to remove the stand. NOTE: The LCD monitor should only be used with an approved arm (e. To meet the safety requirements, the monitor must *be mounted to an arm which guaranties the necessary stability under consideration of the weight of the monitor.*

*OSD® (On-Screen Display) control buttons on the front of the monitor function as follows: To access OSD menu, press any of the control buttons (MENU/EXIT, Left, Right, Down, Up). to change signal input , press the SELECT button. NOTE: OSD must be closed in order to change signal input. Activates NTAA function when the OSD is not on-screen. NOTE: When RESET is pressed in the main and sub-menu, a warning window will appear allowing you to cancel the RESET function by pressing the MENU/EXIT button. LEFT / RIGHT Controls Horizontal Image Position within the display area of the LCD. DOWN / UP Controls Vertical Image Position within the display area of the LCD. AccuColor® Control Systems: Six color presets select the desired color setting (sRGB and NATIVE color presets are standard and cannot be changed). With this color supported environment, the operator could easily and confidently communicate color without further color management overhead in the most common situations. The image can be as distinct or as soft as the user prefers.*

*The amount of image adjustment is different depending on whether EXPANSION Mode is set to OFF, FULL or ASPECT. When this function is set to ON, you can adjust the brightness with left or right control and contrast with up or down control while the OSD menu is off. DDC/CI: Tuns on or off the two-way communication between the graphics card and the monitor. With DDC/CI turned on, some monitor settings can be adjusted through the graphics card using a computer. FACTORY PRESET: Selecting Factory Preset allows you to reset all OSD control settings back to the factory settings. The RESET button will need to be held down for several seconds to take effect. LANGUAGE: OSD® control menus are available in eight languages. OSD LEFT/RIGHT: You can choose where you would like the OSD control image to appear horizontally on your screen. OSD DOWN/UP: You can choose where you would like the OSD control image to appear vertically on your screen. oSD TURN OFF: The OSD control menu will stay on as long as it is in use.*

*In the OSD Turn Off submenu, you can select how long the monitor waits after the last touch of a button to shut off the OSD control menu.*

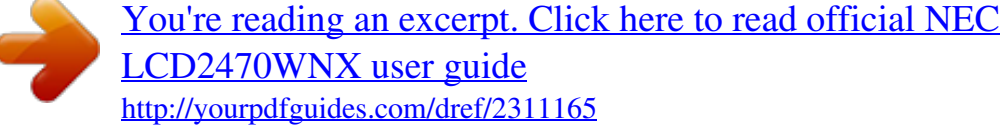

 *OSD LOCK OUT: This control completely locks out access to all OSD control functions except Brightness and Contrast. When attempting to activate OSD controls while in the Lock Out mode, a screen will appear indicating the OSD controls are locked out. To activate the OSD Lock Out function, press SELECT, then right control button and hold down simultaneously. To deactivate the OSD Lock Out, press SELECT, then left control button and hold down simultaneously while in the OSD menu.*

*RESOLUTION NOTIFIER: If this option is ON, a message will appear on the screen after 30 seconds notifying the user that the optimal resolution is not being used. The model and serial numbers of your monitor are also indicated. oSD® Warning: OSD Warning menus disappear with Exit button. NO SIGNAL: This function gives a warning when there is no signal present. After power is tuned on or when there is a change of input signal or video is inactive, the No Signal window will appear.*

*RESOLUTION NOTIFIER: This function gives a warning if a resolution other than the optimal resolution is used. After power is turned on or when there is a change of input signal or the video signal doesn't have proper resolution, the Resolution Notifier window will open. This function can be disabled in the Menu Tools. oUT OF RANGE: This function gives a recommendation of the optimized resolution and refresh rate. After the power is turned on or there is a change of input signal or the video signal does not have proper timing, the Out Of Range menu will appear. There are no user serviceable parts inside and opening or removing covers may expose you to dangerous shock hazards or other risks. Do not spill any liquids into the cabinet or use your monitor near water. Do not insert objects of any kind into the cabinet slots, as they may touch dangerous voltage points, which can be harmful or fatal or may cause electric shock, fire or equipment failure. Do not place any heavy objects on the power cord. Do not place this product on a sloping or unstable cart, stand or table, as the monitor may fall, causing serious damage to the monitor.*

*@@@@@@@@@@Do not bend power cord. @@@@ If glass is broken, handle with care. @@@@@@Do not put anything on top of monitor. @@@@ Handle with care when transporting. @@@@@@@@@@@@@@@@@@@@ If reflected light makes it hard for you to see your screen, use an antiglare filter. Use a document holder placed close to the screen. Position whatever you are looking at most of the time (the screen or reference material) directly in front of you to minimize turning your head while you are typing. Get regular eye checkups. ergonomics To realize the maximum ergonomics* benefits, we recommend the following: · Use the preset Size and Position controls with standard signals &middotlly adjusts monitor to the display card's *scanning frequency , thus displaying the resolution required. FullScan® Capability: Allows you to use the entire screen area in most resolutions, significantly expanding image size.*

*VESA Standard Mounting Interface: Allows users to connect their MultiSync® monitor to any VESA standard third party mounting arm or bracket. Allows for the monitor to be mounted on a wall or an arm using any third party compliant device. The signal cable should be completely connected to the display card/computer. The display card should be completely seated in its slot. Front Power Switch and computer power switch should be in the ON position. Check to make sure that a supported mode has been selected on the display card or system being used. Check the monitor and your display card with respect to compatibility and recommended settings. Power Button does not respond · Unplug the power cord of the monitor from the AC outlet to turn off and reset the monitor. Please be aware that LCD Technology may experience a phenomena known as Image Persistence. @@@@@@@@@@ image is unstable , unfocused or swimming is apparent · Signal cable should be completely attached to the computer.*

*When the display mode is changed, the OSD Image Adjust settings may need to be re-adjusted. Check the monitor and your display card with respect to compatibility and recommended signal timings. If your text is garbled, change the video mode to non-interlace and use 60Hz refresh rate. LED on monitor is not lit (no green or amber color can be seen) · Power Switch should be in the ON position and power cord should be connected. Check to make sure that a supported mode has been selected on the display card or system being used. If no video is present on the screen, turn the Vacation Switch off and on again. Make certain the computer is not in a power-saving mode (touch the keyboard or mouse). If you need detailed information about the controls, please use the advanced menu. to use the Advanced Menu · Turn off your monitor. Turn on your monitor by pressing the "POWER" and "SELECT" buttons simultaneously for a few seconds.*

*Turn off and restart you monitor in the normal manner. (hereinafter "NEC DISPLAY SOLUTIONS") warrants this Product to be free from defects in material and workmanship and, subject to the conditions set forth below, agrees to repair or replace (at NEC DISPLAY SOLUTIONS' sole option) any part of the enclosed unit which proves defective for a period of three (3) years from the date of first consumer purchase. Spare parts are warranted for ninety (90) days. Replacement parts or unit may be new or refurbished and will meet specifications of the original parts or unit. This warranty gives you specific legal rights and you may also have other rights, which vary from state to state. This warranty is limited to the original purchaser of the Product and is not transferable. This warranty covers only NEC DISPLAY SOLUTIONS-supplied components. Service required as a result of third party components is not covered under this warranty. In order to be covered under this warranty, the Product must have been purchased in the U. This warranty only covers Product distribution in the U.*

*Such proof of purchase must be an original bill of sale or receipt containing name and address of seller, purchaser, and the serial number of the product. It shall be your obligation and expense to have the Product shipped, freight prepaid, or delivered to the authorized reseller from whom it was purchased or other facility authorized by NEC DISPLAY SOLUTIONS to render the services provided hereunder in either the original package or a similar package affording an equal degree of protection. All Products returned to NEC DISPLAY SOLUTIONS for service MUST have prior approval, which may be obtained by calling 1-800-632-4662. The Product shall not have been previously altered, repaired, or serviced by anyone other than a service facility authorized by NEC DISPLAY SOLUTIONS to render such service, the serial number of the product shall not have been altered or removed. In order to be covered by this warranty the Product shall not have been subjected to displaying of fixed images for long periods of time resulting in image persistence (afterimage effects), accident, misuse or abuse or operated contrary to the instructions contained in the User's Manual.*

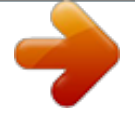

[You're reading an excerpt. Click here to read official NEC](http://yourpdfguides.com/dref/2311165) [LCD2470WNX user guide](http://yourpdfguides.com/dref/2311165) <http://yourpdfguides.com/dref/2311165>

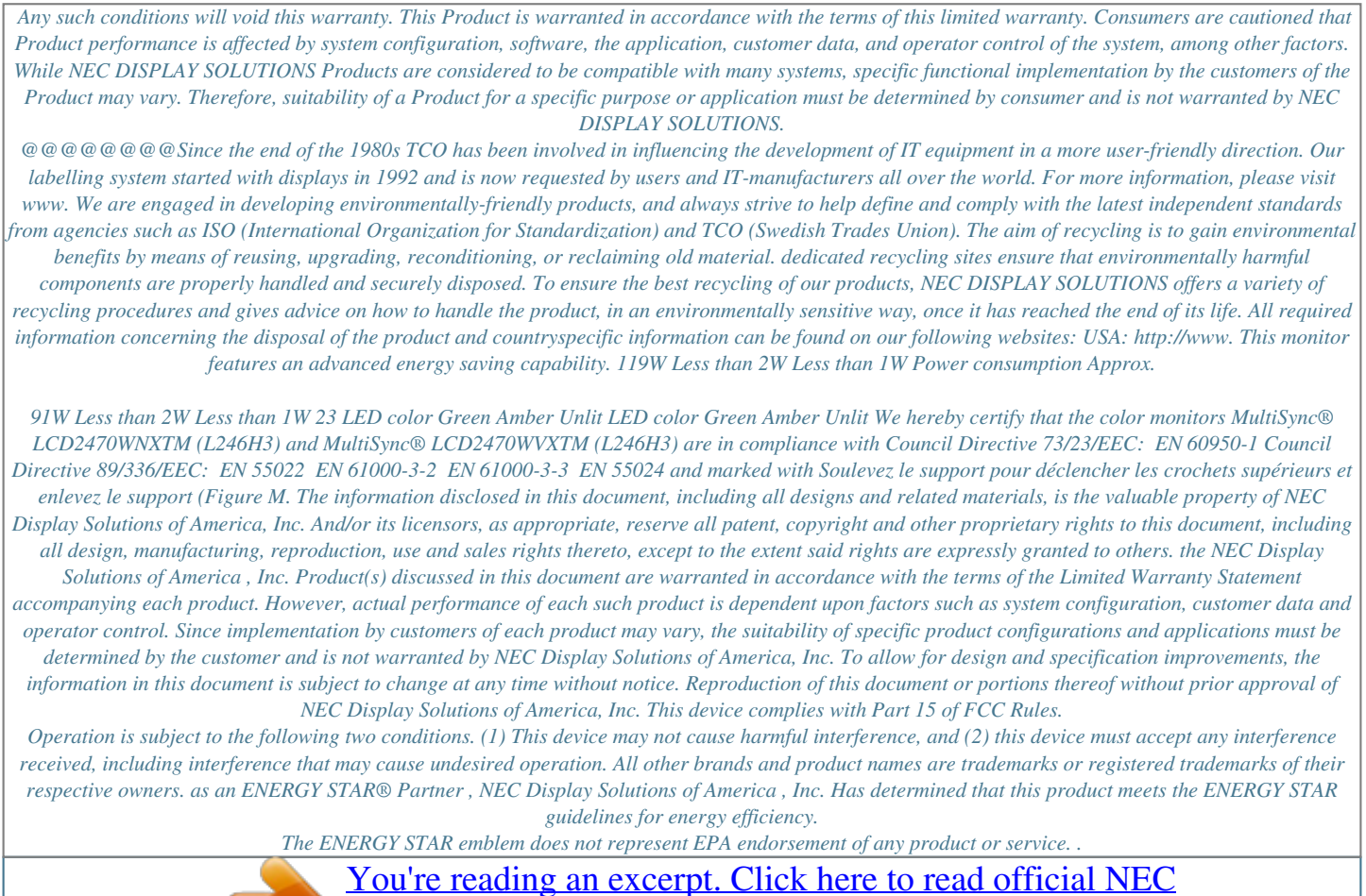

[LCD2470WNX user guide](http://yourpdfguides.com/dref/2311165)

<http://yourpdfguides.com/dref/2311165>